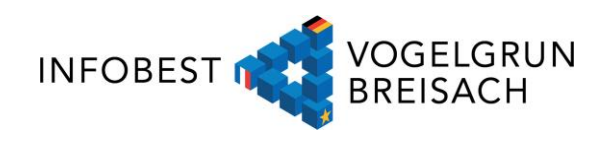

# Das Online-Portal der ANTS

# WOFÜR BENÖTIGE ICH EIN KONTO BEI DER ANTS?

In Frankreich wurden in den letzten Jahren viele Verwaltungsprozesse digitalisiert. Das heißt, möchten Sie bestimmte Dokumente beantragen oder Behördengänge vollziehen, ist dies in einigen Fällen nur noch online möglich. Dies gilt beispielsweise für die Erneuerung/Verlängerung des Führerscheins, die Beantragung eines Reisepasses oder die Anmeldung eines Kfz.

Für alle diese Vorgänge ist die französische Behörde "Agence Nationale des Titres Sécurisés" (ANTS) zuständig. Im dazugehörigen Online-Portal der ANTS können die oben genannten Dokumente beantragt/Verfahren vollzogen wegen. Hierfür muss bei der ANTS ein Konto erstellt werden. Mit einem solchen Online-Konto kann zudem auch immer der aktuelle Stand des Verfahrens nachvollzogen werden. Außerdem ist es möglich Simulationen, wie beispielsweise die Höhe der zu bezahlenden Kfz-Steuer, durchzuführen oder den Stand des Führerschein-Punktekontos zu überprüfen.

Wie ein Online-Konto bei der ANTS erstellt werden kann, erklären wir Ihnen im folgenden Schritt für Schritt.

## WIE ERSTELLE ICH EIN KONTO BEI DER ANTS

1. Anmelde-/Registrierungsseite aufrufen

Rufen Sie zunächst die Anmelde-/Registrierungsseite unter folgenden Link auf: <https://ants.gouv.fr/monespace/s-inscrire>

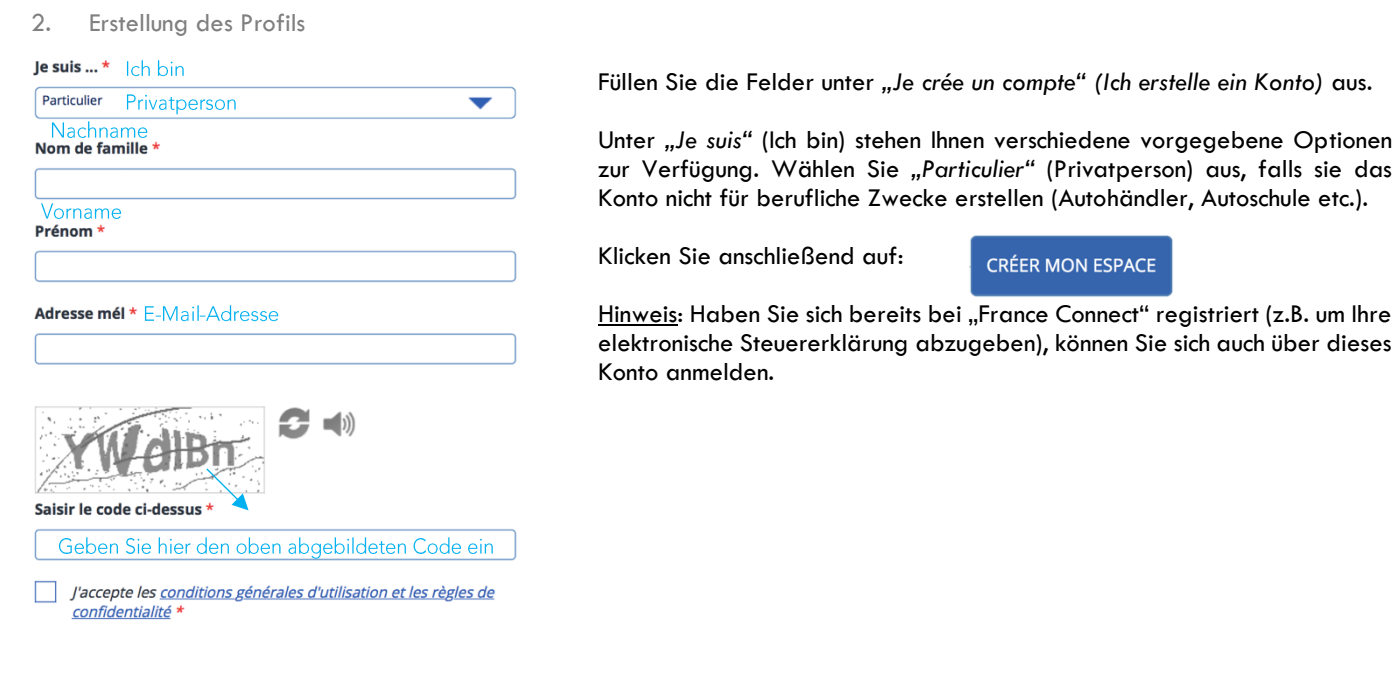

## Infobest.eu

November 2020

Haftungsausschluss: Die nachfolgenden Informationen wurden sorgfältig zusammengestellt und übersetzt. Dennoch können Irrtümer nicht ausgeschlossen werden und die rechtlichen Bestimmungen können Änderungen unterliegen.

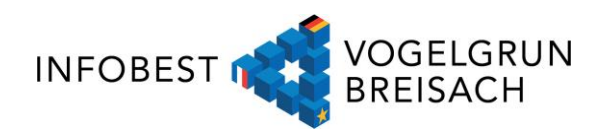

3. Aktivierung des Profils

Anschließend wird Ihnen die links abgebildete Nachricht angezeigt.

succès : Ein Aktivierungslink wurde Ihnen geschickt. Un mél d'activation de votre compte vient de vous être envoyé

Klicken Sie auf den Aktivierungslink, der Ihnen per E-Mail zugeschickt wird, um das Profil zu aktivieren. Daraufhin werden Sie automatisch wieder auf die Webseite der ANTS weitergeleitet.

#### 4. Abschluss des Profils

Füllen Sie das Online-Formular wie unten angegeben aus.

Es stehen Ihnen verschiedene Sicherheitsfragen zur Auswahl. Wählen Sie eine der vorgegebenen Fragen aus und geben Sie die Antwort in das entsprechende Feld ein.

Klicken Sie anschließend auf:

ME CONNECTER

Daraufhin wird Ihnen eine zweite Mail geschickt, in welcher Ihnen ein automatisch erstellter Anmeldename *(identifiant)* zugeschickt wird. Mit diesem Anmeldename, und Ihrem zuvor vergebenem Passwort, können Sie sich unter folgendem Link jederzeit anmelden: <https://ants.gouv.fr/monespace/s-inscrire>

## Veuillez compléter le formulaire ci-dessous: Füllen Sie das Formular aus

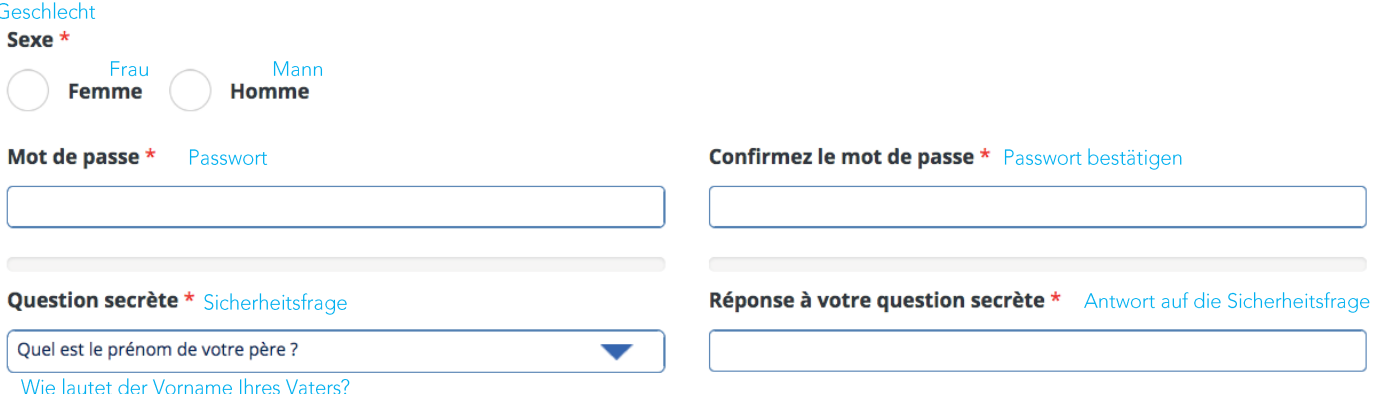

5. Angaben vervollständigen

Melden Sie sich zum ersten Mal an, werden Sie dazu aufgefordert Ihre persönlichen Angaben zu vervollständigen. Füllen Sie die Felder, wie unten aufgeführt, aus und klicken Sie anschließend auf: **Enregistrer** 

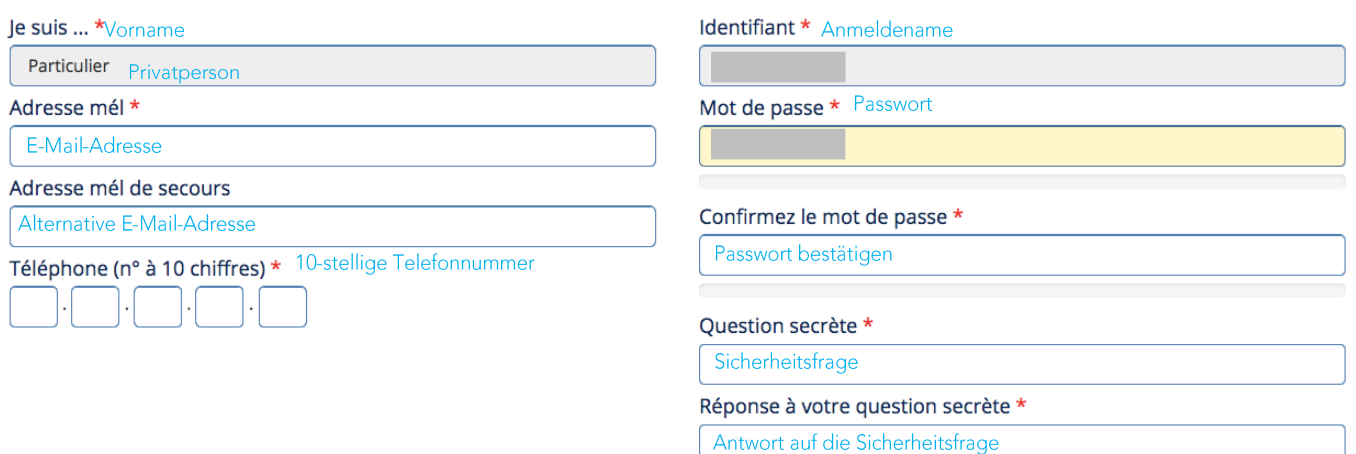

#### Infobest.eu

November 2020

Haftungsausschluss: Die nachfolgenden Informationen wurden sorgfältig zusammengestellt und übersetzt. Dennoch können Irrtümer nicht ausgeschlossen werden und die rechtlichen Bestimmungen können Änderungen unterliegen.

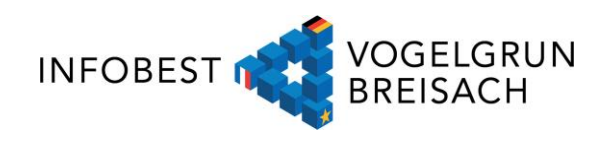

## Identité

Sexe \* Geschlecht ● Femme ○ Homme Nom de naissance \* Mädchenname

Nom d'usage s'il y a lieu (Ex : nom d'époux(se)) Aktueller Nachname

Prénom(s) dans l'ordre de l'état civil \* Vorname(n)

#### **Adresse**

Adresse in Frankreich Adresse im Ausland Adresse France Adresse Étranger

Numéro de la voie Hausnummer

Extension (Ex: Bis, Ter, etc.) Adresserweiterung

Sélectionnez une extension de voie Type de voie (Ex : avenue, boulevard, etc.) Art der Straße

Sélectionnez un type de voie Nom de la voie Straße

Complément d'adresse Adresszusatz

Code postal Postleitzahl Commune Gemeinde

Sélectionnez une commune

Date de naissance \* Geburtsdatum 

**Commune de naissance Geburtsort** 

Nom de la commune Name der Kommune

Département, Collectivité d'outre-mer Département

Pays pour l'étranger (si né(e) à l'étranger) Geburtsland (falls im Ausland geboren)

Geburtsort

## Infobest.eu

November 2020

Haftungsausschluss: Die nachfolgenden Informationen wurden sorgfältig zusammengestellt und übersetzt. Dennoch können Irrtümer nicht ausgeschlossen werden und die rechtlichen Bestimmungen können Änderungen unterliegen.